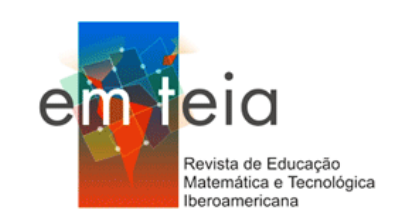

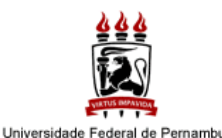

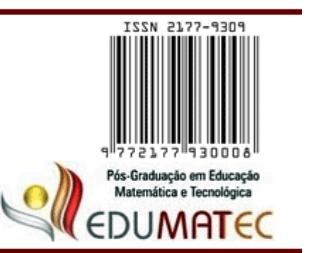

# **DESENVOLVIMENTO DE UM BANCO DE DADOS PARA ARMAZENAMENTO DE PRODUÇÕES SOBRE MODELAGEM MATEMÁTICA E CÁLCULO DIFERENCIAL E INTEGRAL**

## **DEVELOPMENT OF A DATABASE FOR STORAGE OF PRODUCTIONS ON MATHEMATICAL MODELING AND DIFFERENTIAL AND INTEGRAL CALCULUS**

**Jefferson Dantas de Oliveira** [dantascpm2a@hotmail.com](mailto:dantascpm2a@hotmail.com)

**Zulma Elizabete de Freitas Madruga** betefreitas.m@gmail.com

## **Resumo**

Este artigo é um recorte de uma pesquisa de mestrado em andamento que tem como objetivo mostrar o desenvolvimento de um banco de dados *MYSQL* para o armazenamento de pesquisas que abordem Modelagem Matemática (MM) no ensino do Cálculo Diferencial e Integral (CDI). Como procedimento metodológico, utilizamos o mapeamento na pesquisa educacional, dividido em três etapas: a construção do banco de dados; a construção da tabela de armazenamento; e o cadastro do mapeamento. Como resultado, apresentamos um passo a passo da construção desse banco de dados e do mapeamento realizado para alimentação do mesmo.

Palavras chave: Banco de dados. Programação. Modelagem Matemática. MYSQL. Cálculo Diferencial e Integral.

## **Abstract**

This article is a clipping from an ongoing Master's research to have as objective show the development of a database MYSQL for the storage of research that deals with Mathematical Modeling (MM) and Differential and Integral Calculus (CDI). As a methodological procedure, the mapping in educational research is divided into three stages: the construction of the database, the construction of the storage table and the mapping register. As a result, this article presents the step by step to construction of database and the mapping held to register itself.

Keywords: Database. Programming. Mathematical Modeling. MYSQL. Differential and Integral Calculus.

## **Introdução**

A utilização de grandes computadores na década de 1940 era restrita ao uso militar e universitário, que os utilizava para o avanço no desenvolvimento de pesquisas em Ciências, Comunicação, bem como aprimoramento do armazenamento bélico. Desta forma, o acesso a livros e arquivos de informações era encontrado apenas em bibliotecas e depósitos de arquivos.

Com o avanço da tecnologia, na década de 1960, esses grandes computadores foram ficando menores, de tal forma que começaram a ganhar espaço nas empresas. Com a chegada dessas máquinas, iniciou-se a busca por uma forma de armazenamento de arquivos, com o intuito de diminuir a quantidade de dados em papéis, propiciando assim uma maior facilidade para encontrar esses arquivos na máquina, diferentemente dos documentos colocados em depósitos.

A solução encontrada para o arquivamento no computador foi uma forma sequencial, no qual era digitalizado cada arquivo e armazenado em uma pasta, um após outro, e era guardado na própria máquina. Neste processo diminuía a quantidade de papéis guardados no depósito e facilitava a busca por esses documentos. A única desvantagem desse método de armazenamento consistia no fato de ser sequencial, pois para encontrar um documento desejado naquela pasta, era necessário ler todos os arquivos anteriores. De acordo com Date (2000), a solução encontrada de forma mais segura e inteligente permitiria uma busca de arquivos rápida e não sequencial denominada 'banco de dados'.

Conforme Guimarães (2003), no início dos anos 1970, surgiu o *Personal Computer* (PC). Com esse computador pessoal um indivíduo qualquer também poderia armazenar seus arquivos pessoais no seu computador. Com o avanço da internet e de *softwares* computacionais desenvolvidos pela empresa *Microsoft*, a busca por livros e arquivos armazenados em banco de dados disponíveis na rede se tornara mais eficiente que em bibliotecas. Com esse banco de dados pode-se encontrar arquivos de diversas áreas e temáticas, sem a necessidade de ir até uma biblioteca ou realizar uma impressão.

Atualmente, existe uma diversidade de banco de dados disponíveis na rede para pesquisas acadêmicas, como exemplo: Google Acadêmico, CAPES, *SciElo*, Biblioteca Digital Brasileira de Teses e Dissertações (BDTD), *Web of Science*, *Who's Who*, entre outras.

Nesta pesquisa, objetivamos mostrar o desenvolvimento de um banco de dados *MYSQL,* para o armazenamento de pesquisas que abordem Modelagem Matemática (MM) no ensino do Cálculo Diferencial e Integral (CDI). Este artigo está organizado em: fundamentação teórica, a qual apresenta a relevância e os métodos para construção de um banco de dados por Date (2000); as concepções de Modelagem Matemática por Blum e Niss (1991); procedimentos metodológicos, onde se esclarece sobre a abordagem assumida; resultados e discussão, onde se expõe detalhadamente o processo utilizado nesta pesquisa, dividido em: construção do banco de dados, construção de tabela para armazenamento e mapeamento e cadastro das pesquisas selecionadas; e por fim, as considerações finais, onde se retoma o objetivo e apresentam-se alguns dados acerca das pesquisas armazenadas no banco de dados construído, além das perspectivas de continuidade.

## **Fundamentação Teórica**

O acúmulo de muitos papéis em depósitos de grandes corporações foi um dos motivos que levou à criação do banco de dados, pois era necessário armazenar as informações dos clientes em um computador para acessá-las de maneira rápida.

Guardar as informações dos clientes em um único lugar é a principal característica de um banco de dados. Este sistema tem a capacidade de armazenar uma diversidade de informações em um único lugar, com acesso rápido e seguro. Segundo Date (2000), um sistema de banco de dados pode ser visto como um armário de arquivamento eletrônico, ou um recipiente para uma coleção de arquivos de dados computadorizados. Esse sistema tem a função de armazenar dados e, quando necessário, disponibilizá-los de forma rápida e eficiente.

Os arquivos armazenados no computador, uma vez inseridos no banco de dados, podem ser manipulados e controlados pelo usuário por meio de tarefas como: acrescentar novos dados; buscar os dados de modo mais rápido; alterar os dados existentes; eliminar os dados que desejar; e, eliminar uma tabela na qual não se deseja mais trabalhar.

Conforme Guimarães (2003), todas as funções descritas anteriormente podem ser realizadas diretamente pelo usuário com o banco de dados, sem necessidade de outra linguagem de programação para tal. O *MYSQL* é um [sistema de gerenciamento de banco de](https://pt.wikipedia.org/wiki/Sistema_de_gerenciamento_de_banco_de_dados)  [dados,](https://pt.wikipedia.org/wiki/Sistema_de_gerenciamento_de_banco_de_dados) que utiliza a linguagem [SQL](https://pt.wikipedia.org/wiki/SQL) (Linguagem de Consulta Estruturada), como uma interface. Esta linguagem de programação é relevante para os dias atuais pois facilita tanto na criação da base de dados quanto na manutenção e no desenvolvimento das informações cadastradas.

Existem diversas bases de dados de armazenamento de pesquisas em vigência no país, no entanto, na presente universidade constituímos um novo grupo de pesquisa, na qual necessitamos encontrar apenas trabalhos que pertençam ao nicho MM e CDI; desta forma, compreendemos que foi necessária a construção de um banco de dados próprio que atenda à necessidade deste grupo de pesquisa, uma vez que, nas principais bases de dados, existem inúmeros trabalhos de diversos temas. Além disso, este recorte de pesquisa pode tornar-se relevante para pesquisadores e instituições que possuem grupos de pesquisas com temas específicos e necessitam armazenar e ter acesso a trabalhos dessa área de forma eficiente.

A fim de ilustrar ao leitor o ambiente de um banco de dados no *software MYSQL*, na Figura 1, apresenta-se uma tabela de um banco de dados fictícios, com nomes e outras características atribuídas aleatoriamente pelo autor da pesquisa, desenvolvidos para facilitar a visualização de um banco de dados no ambiente computacional.

|   | <b>Result Grid</b> | Ш             | Filter Rows: |            | Edit: | F     |        | Export/Import: | to |
|---|--------------------|---------------|--------------|------------|-------|-------|--------|----------------|----|
|   | id                 | nome          | profissao    | nascimento | sexo  | peso  | altura | país           |    |
|   | 1                  | Caio          | Professor    | 1984-01-02 | M     | 78.50 | 1.83   | <b>BRASIL</b>  |    |
|   | $\overline{2}$     | Felipe        | Empresário   | 1984-01-02 | M     | 78.50 | 1.83   | Afeganis       |    |
|   | 3                  | Alfredo       | Juiz         | 1992-03-04 | M     | 85.30 | 1.86   | <b>BRASIL</b>  |    |
|   | $\overline{4}$     | Alessandra    | Direitora    | 1985-05-03 | F     | 73.40 | 1,76   | Brasil         |    |
|   | 5                  | Márcio        | Professor    | 1984-01-02 | M     | 78.50 | 1.83   | <b>BRASIL</b>  |    |
|   | 6                  | Pablo         | Juiz         | 1992-03-04 | M     | 82.50 | 1.85   | Angola         |    |
|   | $\overline{7}$     | Andiara       | Professora   | 1985-05-03 | F     | 75.30 | 1.76   | <b>Brasil</b>  |    |
|   | 8                  | Gustavo       | Marceneiro   | 1990-06-04 | M     | 80.30 | 1.90   | Inglaterra     |    |
|   | 9                  | José Fernando | Professor    | 1984-01-02 | M     | 78.50 | 1.83   | <b>BRASIL</b>  |    |
| Ø | 10                 | Augusto       | Contador     | 1992-03-04 | M     | 82.50 | 1.85   | Canadá         |    |
|   | 11                 | Luciana       | Advogado     | 1985-05-03 | F     | 75.30 | 1.76   | <b>Brasil</b>  |    |
|   | 12                 | Celso         | Professor    | 1990-06-04 | M     | 80.30 | 1.90   | France         |    |
|   | 13                 | Paulo         | Padeiro      | 1945-03-04 | M     | 99.90 | 1.87   | Suica          |    |

Figura 1 - Tabela de Dados de uma Empresa X

A Figura 1 é um exemplo de uma tabela da empresa X, contendo as seguintes colunas: identificação, nomes dos clientes, profissão, data de nascimento, sexo, peso, altura e nacionalidade; e nas linhas, os dados de cada cliente. Ressalta-se que todos os dados inseridos nesta figura são fictícios. Em um banco de dados essas informações são essenciais para diferenciar os dados e colocá-los em uma ordem desejada.

Em um sistema de banco de dados pode-se encontrar diversas tabelas, com diferentes informações em cada uma delas, sendo possível relacioná-las de modo que a informação de uma tabela seja ligada com as de outras. Essa interação, segundo Pichiliani (2011), é denominada Modelo Relacional. Conforme Pichilliani (2011), este modelo é relevante para

Fonte: Autores (2019).

banco de dados com diversas tabelas, por exemplo: bancos, universidades, entre outros. Desta forma, o usuário pode ligar as informações entre as tabelas existentes no sistema de forma que, ao buscar uma informação na base de dados, o sistema apresenta o resultado em ambas as tabelas, e não apenas uma. Neste banco de dados desenvolvido para este grupo de pesquisa, será desenvolvida inicialmente apenas uma única tabela.

Conforme Date (2000, p. 9), "um banco de dados é uma coleção de dados persistentes utilizadas pelos sistemas de aplicação de uma determinada empresa". A expressão "empresa", empregada pelo autor, refere-se a um ambiente que necessite armazenar dados de informações, como uma corporação, uma fábrica, um banco, um hospital, uma universidade, uma loja de departamentos, ou um simples usuário que deseja armazenar seus dados em um computador pessoal.

Nesta pesquisa utilizou-se um banco de dados para armazenamento de pesquisa sobre MM no ensino de CDI. A MM pode ser compreendida como a arte de buscar situações do cotidiano dos estudantes e adaptá-las nas aulas de Matemática e em outras áreas de conhecimento. Diversos autores apresentam definições de Modelagem. Para Blum e Niss (1991, p. 40), "[...] o processo de modelagem é a prática de obter situações problema do cotidiano e relacioná-lo com a Matemática". Nessa mesma linha de pensamento, Bassanezi (2004, p. 16) afirma que "A Modelagem Matemática consiste na arte de transformar problemas da realidade em problemas matemáticos e resolvê-los interpretando suas soluções na linguagem do mundo real". A seguir, apresentam-se os procedimentos metodológicos, utilizados nesta pesquisa.

#### **Procedimentos Metodológicos**

Nesta pesquisa, utilizamos o mapeamento na pesquisa educacional (BIEMBENGUT, 2008) a fim de compreender os fatos que levarão a alcançar o objetivo proposto.

Segundo Biembengut (2008), a ideia de um mapa é de um guia para se chegar a algum lugar, no caso da educação, chegar a alguma informação que se deseja. Esses mapas são constituídos de símbolos, os quais facilitam o entendimento de determinadas informações que devem ser transmitidas.

Para fazer um mapa, inicialmente é necessário entender os objetos a serem mapeados: os traços, curvas e formas que devem ser utilizados e os símbolos que se devem inserir cuidadosamente para facilitar a compreensão da leitura da informação a ser passada pelo leitor.

Para fazermos o mapeamento, precisamos de percepção apurada sobre os diversos entes envolvidos; e ainda, saber: identificar a estrutura e os traços dos entes pesquisados, julgar o que é relevante e o respectivo grau de relevância e organizar os dados de forma a delinear um mapa, satisfazendo assim as exigências da pesquisa (BIEMBENGUT, 2008, p. 52).

Para atingirmos o objetivo desta pesquisa, traçamos as seguintes etapas: a) construção do banco de dados; b) construção de tabela para armazenamento; e c) mapeamento e cadastro das pesquisas selecionadas. A seguir, explicita-se cada etapa destes procedimentos.

## **Resultados e Discussão**

Nesta seção serão detalhados os procedimentos utilizados nesta pesquisa para construção do banco de dados e para seleção dos trabalhos que alimentarão este banco.

#### a) Construção do banco de dados

A construção do banco de dados é desenvolvida no ambiente interno do *software Mysql*. No entanto, para que este programa seja instalado e funcione corretamente, é necessária a instalação de alguns programas que funcionarão em conjunto para o desenvolvimento do Banco de Dados, que são: *Wampserver* e *Mysql Workbench*.

A instalação desses programas é realizada de forma pré-automática na qual o usuário apenas segue concordando com os termos de licença para o uso e em seguida aceita o início da instalação. Ao término, os programas estarão disponíveis na área de trabalho do computador e prontos para o uso.

Na interface do programa, o usuário precisa conhecer alguns comandos básicos a fim de iniciar a construção do banco de dados. O primeiro objetivo ao criar um banco de dados é desenvolver inicialmente uma estrutura da base de dados. Então, o primeiro comando a ser projetado é de criar um banco de dados, porém o *software Mysql* é projetado em uma linguagem que segue os comandos na língua inglesa. Como exemplo, para se criar um banco de dados pelo *software* é necessário digitar o comando "*create database"*.

A base de dados deve ter um nome próprio com intuito de ser diferenciado de outras bases. Assim, neste trabalho, denominou-se o banco de dados como "Pesquisas". Desse modo, na linguagem *Sql*, pode-se escrever o comando da seguinte forma: "*create database* Pesquisas". Em seguida, com o intuito que o programa aceite caracteres tais como: acentuação, cedilhas entre outros, é necessário inserir dois pacotes denominados: "*default character set utf8*" e "*default collate utf8\_general ci*;". O ponto e vírgula escritos no final do último comando significa que o mesmo foi finalizado. Esses dois pacotes fazem parte da estrutura do *software* e são essenciais a fim de que o programa reconheça a linguagem em português. Vale salientar também que cada comando deve ser colocado em uma linha do programa pois os mesmos ficam organizados, e essa organização facilita o usuário a encontrar o erro apresentado pelo programa no momento da execução desses comandos.

A visualização da programação do Banco de Dados Pesquisas no ambiente *Mysql*, assim como a inserção do pacote de linguagens, pode ser observada na Figura 2.

Figura 2 - Visualização do comando de criar um Banco de Dados

| MySQL Workbench                                           |                                                                                                    |                  |  |  |  |  |
|-----------------------------------------------------------|----------------------------------------------------------------------------------------------------|------------------|--|--|--|--|
| Local instance wampmysqld64 X                             |                                                                                                    |                  |  |  |  |  |
| File Edit View Query Database Server Tools Scripting Help |                                                                                                    |                  |  |  |  |  |
| $\begin{bmatrix} 50 \\ 0 \end{bmatrix}$                   |                                                                                                    | $\circ$ $\Box$   |  |  |  |  |
| Navigator                                                 | SQL File $3^{\star}$ $\times$<br>Query 1                                                                             |                  |  |  |  |  |
| <b>SCHEMAS</b><br>$Q_2 = 2^{\circ}$                       | Limit to 1000 rows -   ☆   ダ Q 1 日<br>េ ធ<br>Ð                                                                       |                  |  |  |  |  |
| Q Filter objects                                          | create database Pesquisas<br>1 <sup>o</sup>                                                                          |                  |  |  |  |  |
| $\blacktriangleright \mathrel\boxplus$ modelagem          | default character set utf8<br>$\overline{2}$                                                                         |                  |  |  |  |  |
| $\nabla \equiv$ pesquisas                                 | default collate utf8 general ci;<br>$\overline{3}$                                                                   |                  |  |  |  |  |
| <b>Tables</b>                                             |                                                                                                    |                  |  |  |  |  |
| <sup>T</sup> Views<br>Stored Procedures                   |                                                                                                    |                  |  |  |  |  |
| <b>Fill Functions</b>                                     |                                                                                                    |                  |  |  |  |  |
| $\blacktriangleright \Box$ sys                            |                                                                                                    |                  |  |  |  |  |
|                                                           |                                                                                                    |                  |  |  |  |  |
|                                                           |                                                                                                    |                  |  |  |  |  |
|                                                           |                                                                                                    |                  |  |  |  |  |
|                                                           |                                                                                                    |                  |  |  |  |  |
|                                                           |                                                                                                    |                  |  |  |  |  |
|                                                           |                                                                                                    |                  |  |  |  |  |
|                                                           |                                                                                                    |                  |  |  |  |  |
|                                                           |                                                                                                    |                  |  |  |  |  |
|                                                           |                                                                                                    |                  |  |  |  |  |
|                                                           |                                                                                                    |                  |  |  |  |  |
|                                                           |                                                                                                    |                  |  |  |  |  |
|                                                           |                                                                                                    |                  |  |  |  |  |
|                                                           |                                                                                                    |                  |  |  |  |  |
|                                                           | m.<br>$\epsilon$                                                                                                    |                  |  |  |  |  |
| Management Schemas                                        | Output                                                                                                    |                  |  |  |  |  |
| Info mation                                               | Action Output                                                                                                    |                  |  |  |  |  |
| <b>Schema: pesquisas</b>                                  | Action<br>Message<br>Time                                                                                            | Duration / Fetch |  |  |  |  |
|                                                           | 1 15:39:57 create database Pesquisas default character set utf8 default collate utf8 general ci<br>1 row(s) affected | $0.000$ sec      |  |  |  |  |
|                                                           |                                                                                                    |                  |  |  |  |  |
|                                                           |                                                                                                    |                  |  |  |  |  |
|                                                           |                                                                                                    |                  |  |  |  |  |
| Object Info Session                                       |                                                                                                    |                  |  |  |  |  |

Fonte: Autores (2019).

Após a inserção do último pacote e do ponto e vírgula, o usuário pode compilar (momento no qual o usuário autoriza a máquina a executar os códigos escritos). Para isso, devemos, depois do ponto e vírgula, pressionar as teclas do computador: *Ctrl* e *Enter*. Caso os comandos emitidos estejam corretos, então na parte inferior da tela aparecerá o *check* verde, confirmando a criação do banco. Caso alguma sintaxe do comando não esteja escrita corretamente aparece um *check* vermelho, indicando ao usuário que necessita corrigir o código. Conforme se verificou na Figura 2, a sintaxe inserida está correta e o "banco de dados Pesquisas" foi criado com sucesso!

Na estrutura do banco de dados, todas as informações que o programador deseja salvar não são salvas na estrutura do banco e sim em tabelas armazenadas dentro da base de dados

criada. Essas tabelas são configuradas conforme a necessidade do usuário, podendo ser alterados a estrutura e os dados armazenados.

#### b) Construção de tabela para armazenamento

A construção de uma tabela na base de dados inicialmente é semelhante à criação do banco de dados, conforme visto anteriormente. Precisamos adicionar um nome à tabela, e os comandos são indicados em inglês, devido à linguagem *Sql*. A principal diferença agora é que a tabela necessita de especificações na sua programação as quais não foram necessárias na criação da base de dados.

Inicialmente, na próxima linha de programação, devemos inserir o comando de criar uma tabela com um nome. Importante salientar que este nome da tabela não deve ser o mesmo nome da base de dados criada. Nesta pesquisa, a tabela desenvolvida será denominada Modelagem Matemática, denominada "MM". Na linguagem *Sql* a ser inserida no programa é escrito como: *create table* MM.

Conforme mencionado anteriormente, o desenvolvimento de uma tabela necessita de algumas especificações próprias determinadas pelo programador. Estas especificações são programadas de acordo com a necessidade e o propósito no qual o banco de dados foi desenvolvido. Por exemplo, um banco para armazenamento de cadastros de clientes de uma empresa necessita conter os nomes, endereço, telefone, tempo de filiação do cliente, entre outros. Desta forma, esta base de dados necessita que a tabela tenha especificações próprias já que é um banco desenvolvido para armazenar trabalhos acadêmicos, tais como: teses, dissertações e artigos.

Nestas especificações para o armazenamento de trabalhos acadêmicos, devemos nos preocupar em identificar e diferenciar os diversos tipos de trabalhos cadastrados. Desse modo, algumas especificações foram projetadas para esta tabela: identificação (ID), título da obra, autor, ano de publicação, tipo, subárea e *link* da fonte.

É relevante ressaltar que no desenvolvimento da programação de uma tabela no ambiente *Mysql*, conforme Date (2000), não se devem executar os comandos por partes, pois uma tabela deve conter todas as especificações para que o programa possa executar tal comando. Caso o usuário insira uma especificação de cada vez e a execute, o programa poderá apresentar erro. Devido a este fato, será apresentado um passo-a-passo de todos os comandos e apenas quando todas as especificações da tabela forem concluídas então será executado.

A primeira configuração a ser inserida na tabela é a identificação (ID). Nesta especificação, o usuário pode optar no momento da programação para, em cada novo cadastro que será inserido no banco, colocar uma (ID) manualmente, ou deixar que o computador faça aleatoriamente para cada cadastro. Caso o usuário decida que o computador alimente o campo de identificação, ele deve inserir o comando (*auto\_increment*).

Em seguida, deve definir o tipo de variável que será utilizada nesse campo, no caso da identificação, cada novo cadastro gera um número inteiro do tipo (1,2,3,..., 100...), então é uma variável do tipo inteiro (*int*). Neste trabalho, decidiu-se deixar que o computador gerasse o número de identificação com o comando (*auto\_ increment*), e que o campo do ID não pudesse estar vazio. Para que o campo não esteja vazio, é necessário adicionar o comando (*not null*), ou seja, todo trabalho inserido no banco de dados tem que ter um número de identificação o que permite diferenciar os trabalhos que serão inseridos, e a contar a quantidade de pesquisas cadastradas.

A segunda configuração é o título. Nesta especificação o usuário cadastra o título da obra que deseja inserir na base de dados. A variável é do tipo texto, pois cada título inserido no banco é composto geralmente por caracteres de letras. Isso não impede que o usuário insira um trabalho que contenha números no título, por isso utiliza-se o comando *varchar* (180). O número 180 representa a quantidade de caracteres suportados na caixa de texto e o comando *varchar* é responsável por capturar os caracteres inseridos pelo usuário. Neste trabalho, no campo do título, decidimos que não é permitido o cadastro de um trabalho sem um título, portanto, adicionamos o comando de (*not null*).

A terceira configuração é a do autor da obra. Nesta especificação o usuário deve cadastrar o nome de um autor ou dos autores responsáveis pelo trabalho publicado. A variável é do tipo texto. Para isso utiliza-se o comando *varchar* (60), no qual o número 60 representa a quantidade de caracteres suportados na caixa de texto. Caso os autores da obra publicada ultrapassem os 60 caracteres disponíveis, o usuário pode abreviar os nomes de forma que contenham os nomes principais. Nesta tabela, no campo referente ao autor da obra, decidimos que não é permitido o cadastro de um trabalho sem o nome de pelo menos um autor, portanto, adicionou-se o comando de (*not null*).

A quarta configuração é a do ano de publicação da obra a ser cadastrada. Nesta especificação, o usuário deve cadastrar o ano no qual a obra foi publicada. A variável é do tipo inteiro, pois o ano remete-se a números inteiros. Então se utiliza o comando (*int*). Nesta especificação, não se adotou o critério de obrigatoriedade para o cadastro do ano, portanto, aqui não será empregado o comando de (*not\_ null*).

A quinta configuração é a do tipo de trabalho. Nesta especificação, o usuário deve cadastrar o tipo de obra: Artigo, Dissertação ou Tese. A variável é do tipo texto já que serão apenas informações descritas nesta caixa de texto, não podendo conter números. Portanto, a principal característica da caixa é a apresentação de caracteres do tipo letras. Para isso, usa-se o comando de *varchar* (20), no qual o número 20 representa a quantidade de caracteres suportados na caixa de texto. Nesta especificação, adotamos o critério de obrigatoriedade para o cadastro do tipo de trabalho, pois se pretende organizar o banco de forma que possa identificar e diferenciar os trabalhos de dissertação, tese e artigos. Portanto, aqui será empregado o comando de (*not\_ null*).

A sexta configuração é a subárea. Nesta especificação, o usuário pode cadastrar no banco de dados a área da Matemática na qual o trabalho está inserido, podendo ser cadastrado como: Educação, Matemática Aplicada e Matemática Pura. A variável é do tipo texto já que as informações inseridas nesta caixa são representadas apenas por palavras, uma vez que as subáreas são representadas apenas por caracteres do tipo letra. Dessa forma, usamos o comando de *varchar* (20), no qual o número 20 representa a quantidade de caracteres suportados na caixa de texto. Nesta especificação, adotamos o critério de obrigatoriedade para o cadastro da subárea, pois se pretende organizar os trabalhos pelas áreas em que estão cadastrados. Portanto aqui será empregado o comando de (*not\_ null*).

A sétima configuração é o *link* da fonte. Nesta especificação o usuário pode inserir no banco de dados a fonte onde encontrou o trabalho a ser cadastrado com a finalidade de que outras pessoas possam localizar esta pesquisa. A variável é do tipo texto já que as informações inseridas nesta caixa de texto são do tipo letras e números, pois os *links* disponibilizados pelo navegador da *web* contêm tanto letras quanto números. Dessa forma, usa-se o comando de *varchar* (300), no qual o número 300 representa a quantidade de caracteres suportados na caixa de texto. Nesta especificação não se adotou o critério de obrigatoriedade para o cadastro do *link*, pois se podem encontrar obras nas quais não estejam explícitos os *links* de armazenamento. Portanto, aqui não será empregado o comando de (*not\_ null*).

Após inserir todas as especificações necessárias para a tabela, o programador deve encerrar o comando de programação a fim de executá-lo. Para finalizar, é necessário definir o ID como a chave primária, ou seja, o ID será a especificação que irá distinguir o trabalho A do trabalho B. Dessa forma, é impossível que tenha dois trabalhos com a mesma chave de identificação.

Inserindo o ID como chave primária, devemos fechar o parêntese aberto inicialmente no comando '*create table*'. Desta forma, o programa entende que as especificações que fazem parte da tabela são as que estão entre parênteses. Na sequência, é necessário inserir os pacotes de linguagem da mesma forma quando foi solicitado para a criação do banco de dados para que a tabela contenha os caracteres da língua portuguesa.

Durante a programação das especificações da tabela, é necessário o cuidado de não esquecer nenhum detalhe da linguagem de comando, tais como: vírgulas, parênteses, entre outros, pois devido a esses simples erros de caracteres, o programa não executa corretamente os comandos. Desta forma, após a conclusão da programação, é necessário testar se as especificações funcionam corretamente. Para isso, o programador deve clicar sobre o símbolo de um raio que aparece na janela do programa ou então pressionar os botões do teclado *Ctrl* + *Enter*.

Caso as especificações forem programadas corretamente, o *software,* após o comando de execução, exibirá na janela de baixo do console o sinal de *check* verde. Do contrário, irá apresentar um *check* vermelho indicando falhas na programação. Além do *check* verde, ao clicar no botão de atualização na janela lateral, o programa exibirá a tabela criada conectada ao banco de dados.

Na Figura 3, inserimos uma visualização da tabela criada com o *check* verde, e na barra lateral a indicação da tabela MM conectada ao Banco de Dados Pesquisas.

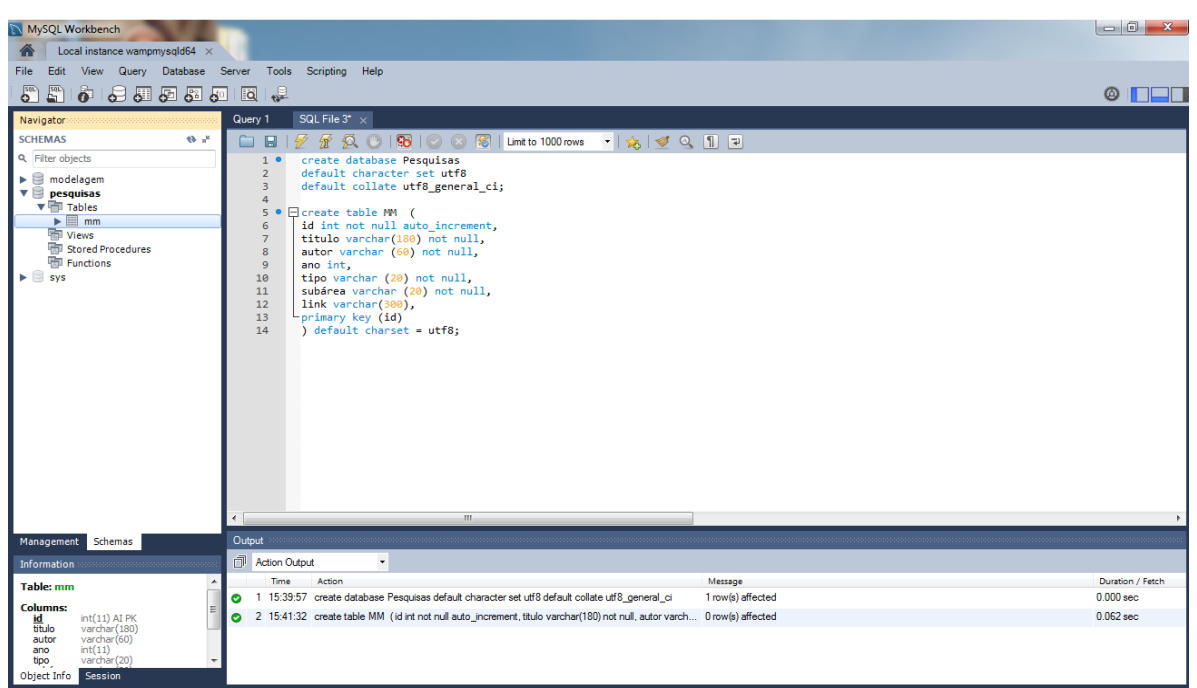

Figura 3 - Tabela MM criada

A seguir, apresenta-se o mapeamento dos trabalhos de MM a serem cadastrados no banco de dados.

c) Mapeamento e cadastro das pesquisas selecionadas

As pesquisas encontradas no desenvolvimento deste mapeamento foram obtidas por meio de buscas em três bases de dados específicas: 1) Portal da CAPES, 2) Revistas Eletrônicas e 3) Google Acadêmico. No portal da CAPES, foi realizada uma busca com as seguintes palavras-chave: "modelagem matemática" e "cálculo diferencial e integral", retornando um total de 984.121 pesquisas. Em seguida, devido ao elevado número de trabalhos, utilizamos os seguintes filtros e seus respectivos resultados: Período de 2002 a 2017 - 565.237 pesquisas; Ciências Exatas e da Natureza - 51.048; Matemática e Matemática Aplicada - 5.072; Matemática, Matemática Computacional e Modelagem - 1147. Devido ao elevado número de pesquisas, mesmo depois dos filtros utilizados, foi realizada uma leitura do título de todos os 1147 trabalhos, com a finalidade de selecionar apenas as pesquisas que relacionassem a MM com o ensino do CDI. Este processo reduziu o número de trabalhos significativamente: 20 pesquisas.

As revistas eletrônicas nas quais foram inicialmente pesquisadas totalizaram 366 revistas, as quais possuem *Qualis* A1, A2 e B1. Destas, foram selecionadas apenas as que tratam de Educação e/ou Educação Matemática, o que resultou na análise de 60 revistas,

Fonte: Autores (2019)

sendo: 15 (*qualis* A1); 20 (*qualis* A2); e 25 (*qualis* B1). Em cada uma destas revistas, fizemos uma busca por artigos que contivessem as palavras "modelagem matemática" e "cálculo diferencial e integral". Nesta busca, não foram encontradas muitas pesquisas publicadas com esses parâmetros entre todas as revistas, totalizando apenas cinco pesquisas.

A busca feita no Google Acadêmico foi realizada com as seguintes palavras: "modelagem matemática" e "cálculo diferencial e integral". Dedicamos o foco nas primeiras vinte páginas, encontrando um total de 200 trabalhos relacionados, selecionando apenas as pesquisas que relacionassem os dois parâmetros e que foram produzidos nos últimos 15 anos. Os resultados estão expressos no Quadro 1.

Quadro 1**-** Resultado das buscas nas Bases de Dados

| Modelagem Matemática e Cálculo Diferencial e Integral |            |  |  |  |
|-------------------------------------------------------|------------|--|--|--|
| Base de Dados                                         | Quantidade |  |  |  |
| <b>CAPES</b>                                          | 20         |  |  |  |
| Revistas                                              |            |  |  |  |
| Google acadêmico                                      |            |  |  |  |
| <b>TOTAL</b>                                          | 40         |  |  |  |

Fonte: Autores (2019)

Após a leitura dos resumos de cada trabalho encontrado, foram selecionados 10 pesquisas para este estudo, as quais se refiram especificamente ao objetivo de utilizar a MM com a abordagem de conteúdos referentes a Cálculo Diferencial e Integral. Estes artigos selecionados estão expressos no Quadro 2, na ordem em que foram sendo selecionados.

Quadro 2 - Apresentação das pesquisas selecionadas

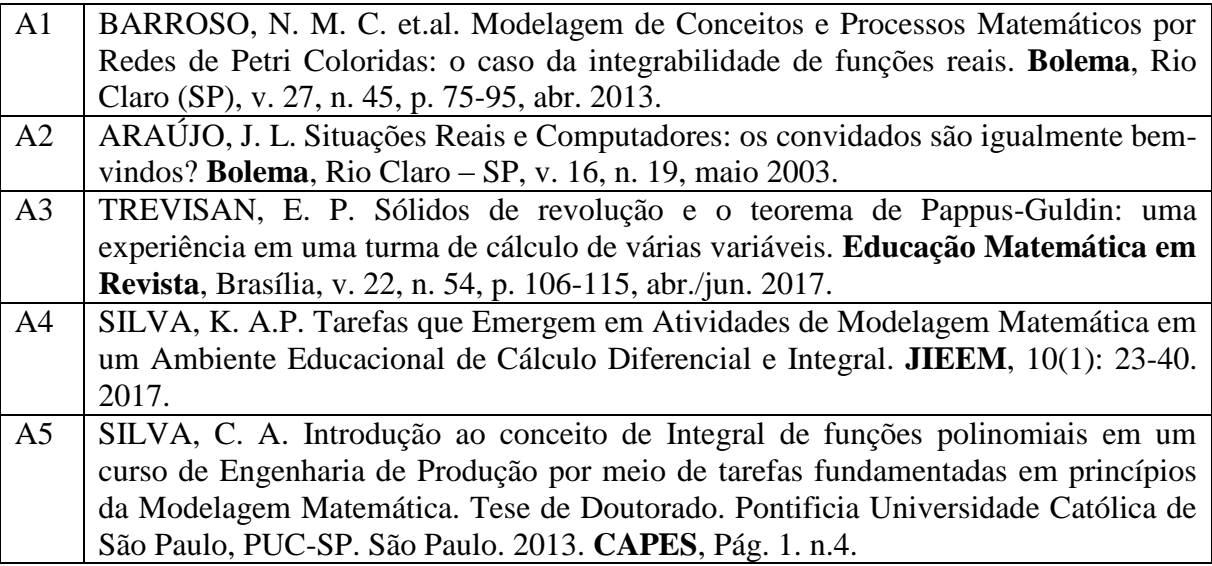

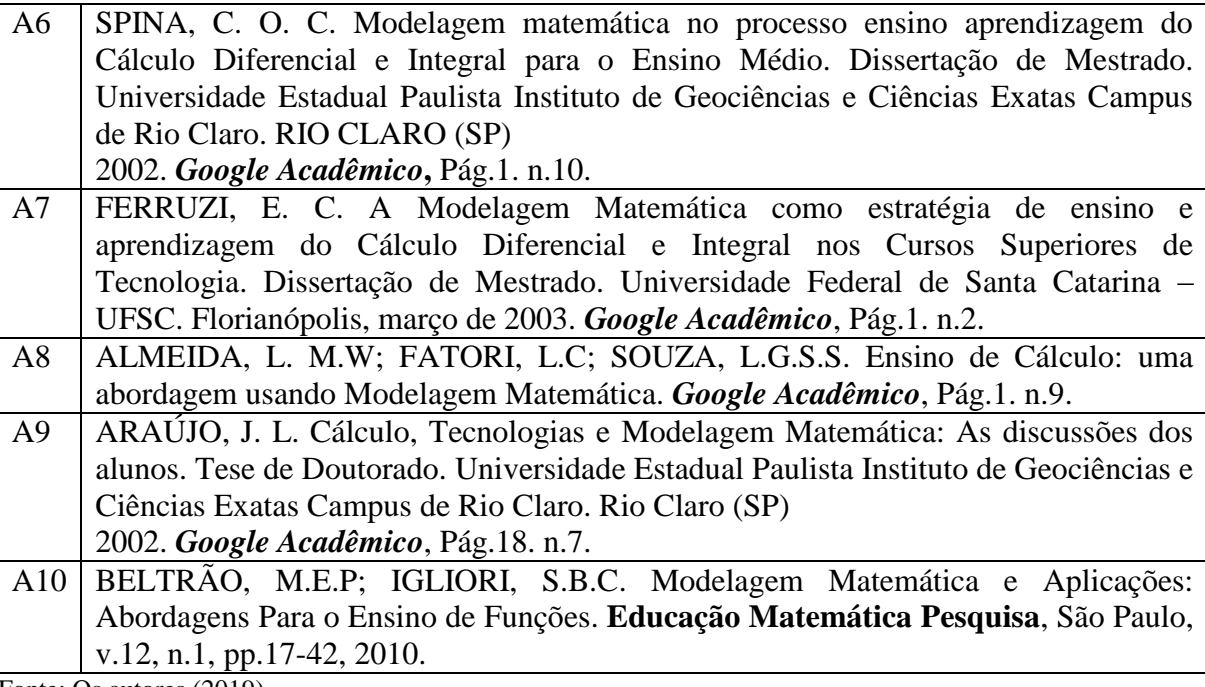

Fonte: Os autores (2019).

O próximo passo, após o mapeamento e a construção da tabela no banco de dados, é "alimentá-lo". Esse processo envolve sintaxes de programação assim como a construção da tabela. A seguir, demonstramos o cadastro das pesquisas referentes no "banco de dados Pesquisas".

O comando de inserir dados no banco na linguagem *Sql* é descrito por *insert into*, de forma que, como o programador já construiu a tabela, então precisamos inserir esses dados na tabela criada para desenvolver a tabela "MM" e então passar a alimentá-la no banco de dados. Seguimos com o comando: *insert into* MM.

Na linha seguinte de comandos, devemos abrir um parêntese e escrever na mesma sequência de especificações contidas no momento da construção da tabela. Nesta programação foi determinada a seguinte ordem de organização da tabela (id, título, autor, ano, descrição). Portanto, voltando à inserção de dados na linha seguinte o programador deve colocar os seguintes comandos (título, autor, ano, descrição), o ID não é inserido no cadastro de dados, pois na configuração da tabela determinamos que o computador alimentaria este campo.

Após a inserção da sequência de comandos (titulo, autor, ano, descrição), o usuário na próxima linha de comandos utiliza o comando (*values*). Com este comando o computador entende que a partir deste momento o programador irá inserir os dados reais que serão inscritos na tabela. Estes dados devem estar na mesma ordem descrita acima, inscritos entre

apóstrofos e separados por vírgulas. Na Figura 4, podemos visualizar a alimentação da tabela MM.

| <b>IN IMAGE AROUNDELICIT</b>                              |                                                                                                    |                  |  |  |  |
|-----------------------------------------------------------|----------------------------------------------------------------------------------------------------|------------------|--|--|--|
| Local instance wampmysqld64 $\times$                      | <b>STATISTICS</b>                                                                                                    |                  |  |  |  |
| Edit View Query Database Server Tools<br>File.            | Scripting Help                                                                                                    |                  |  |  |  |
| E<br>$\overline{\mathbf{S}^{\text{out}}}$<br>ò.<br>电阻电阻机  | - 9<br><b>IQ</b>                                                                                                    | © ILI            |  |  |  |
| Navigator                                                 | SQL File 3* x<br>Query 1                                                                                                    |                  |  |  |  |
| <b>SCHEMAS</b><br>$43 - 14$                               | $\sqrt{\frac{2}{3}}$<br>O.<br>Limit to 1000 rows • ☆   ☆   ○ 0   1   구<br>ក ឆ                                                                                                    |                  |  |  |  |
| <b>Q</b> Filter objects                                   | default collate utf8 general ci;<br>3                                                                                                    |                  |  |  |  |
| $\blacktriangleright$ $\blacksquare$ modelagem            | $\overline{4}$                                                                                                    |                  |  |  |  |
| $\nabla$ <b>Desquisas</b>                                 | 5 <sup>o</sup><br>Ecreate table MM (<br>6<br>id int not null auto increment,                                                                                                    |                  |  |  |  |
| $\mathbf{v}$ <b>Fill</b> Tables                           | $\overline{7}$<br>titulo varchar(180) not null.                                                                                                    |                  |  |  |  |
| $\mathbf{v} \equiv \mathbf{v}$                            | 8<br>autor varchar (60) not null.                                                                                                    |                  |  |  |  |
| ▶ ollumns<br>$\blacktriangleright$ $\blacksquare$ Indexes | $\mathbf{9}$<br>ano int.                                                                                                    |                  |  |  |  |
| $\blacktriangleright$ $\blacksquare$ Foreign Kevs         | 10<br>tipo varchar (20) not null,<br>11                                                                                                    |                  |  |  |  |
| $\blacktriangleright$ $\overline{\mathbb{CD}}$ Triggers   | subárea varchar (20) not null,<br>12<br>link varchar(300),                                                                                                    |                  |  |  |  |
| <sup>需</sup> Views                                        | 13<br>primary key (id)                                                                                                    |                  |  |  |  |
| <b>RED</b> Stored Procedures                              | $\overline{ }$ default charset = utf8:<br>14                                                                                                    |                  |  |  |  |
| <b>Fill Functions</b>                                     | 15                                                                                                    |                  |  |  |  |
| $\blacktriangleright \blacksquare$ svs                    | 16 <sup>°</sup><br>insert into MM<br>17<br>(titulo, autor, ano, tipo, subárea, link)                                                                                                    |                  |  |  |  |
|                                                           | values<br>18                                                                                                    |                  |  |  |  |
|                                                           | ('Modelagem de conceitos e Processos Matemáticos por Redes de Petri Coloridas: o caso da integrabilidade de funcões reais', ' Natália Bar<br>19                                                                                                    |                  |  |  |  |
|                                                           | ('Situações Reais e Computadores: os convidados são igualmente bem-vindos?', 'Jussara Araújo', '2003','Artigo', 'Educação', 'http://www.f<br>20                                                                                                    |                  |  |  |  |
|                                                           | ('Sólidos de revolução e o teorema de Pappus-Guldin: uma experiência em uma turma de cálculo de várias variáveis', 'Eberson Trevisan', '<br>21                                                                                                    |                  |  |  |  |
|                                                           | ('Tarefas que Emergem em Atividades de Modelagem Matemática em um Ambiente Educacional de Cálculo Diferencial e Integral',' Karina Silva'<br>22<br>23<br>('Introdução ao conceito de Integral de funções polinomiais em um curso de Engenharia de Produção por meio de tarefas fundamentadas em pr |                  |  |  |  |
|                                                           | ('Modelagem matemática no processo ensino aprendizagem do Cálculo Diferencial e Integral para o Ensino Médio', 'Catharina Spina', '2002',<br>24                                                                                                    |                  |  |  |  |
|                                                           | ('A Modelagem Matemática como estratégia de ensino e aprendizagem do Cálculo Diferencial e Integral nos Cursos Superiores de Tecnologia',<br>25                                                                                                    |                  |  |  |  |
|                                                           | ('Ensino de Cálculo: uma abordagem usando Modelagem Matemática', 'Almeida, Fatori e Souza', '2017', 'Artigo', 'Educação', 'http://www.rev<br>26                                                                                                    |                  |  |  |  |
|                                                           | ('Cálculo, Tecnologias e Modelagem Matemática: As discussões dos alunos', 'Jussara Araújo', '2002', 'Tese', 'Educação', 'www.mat.ufmg.br/<br>27                                                                                                    |                  |  |  |  |
|                                                           | 'Modelagem Matemática e Aplicações: Abordagens Para o Ensino de Funções', 'Beltrão e Igliori', '2010', 'Artigo', 'Educação', 'https://re <br>28                                                                                                    |                  |  |  |  |
|                                                           | 29                                                                                                    |                  |  |  |  |
|                                                           | m.                                                                                                    |                  |  |  |  |
| Management Schemas                                        | Output                                                                                                    |                  |  |  |  |
| Information                                               | Action Output                                                                                                    |                  |  |  |  |
| <b>Table: mm</b>                                          | Time<br>Action<br>Message                                                                                                    | Duration / Fetch |  |  |  |
| <b>Columns:</b>                                           | 1 17:31:42 create database Pesquisas default character set utf8 default collate utf8 general ci<br>$0.000$ sec.<br>1 row(s) affected                                                                                                    |                  |  |  |  |
| $int(11)$ AI PK<br>id                                     | 2 17:31:50 create table MM (id int not null auto increment, titulo varchar(180) not null, autor varch 0 row(s) affected<br>$0.047$ sec                                                                                                    |                  |  |  |  |
| titulo<br>varchar (180)<br>varchar(60)<br>autor           | 3 17:32:05 insert into MM titulo, autor, ano, tipo, subárea, link) values ('Modelagem de conceitos e  10 row(s) affected Records: 10 Duplicates: 0 Warnings: 0<br>$0.000$ sec                                                                                                    |                  |  |  |  |
| int(11)<br>ano                                            |                                                                                                    |                  |  |  |  |
| varchar(20)<br>tipo                                       |                                                                                                    |                  |  |  |  |
| Object Info Session                                       |                                                                                                    |                  |  |  |  |
|                                                           |                                                                                                    |                  |  |  |  |

Figura 4 - Cadastro do Mapeamento

Fonte: Autores (2019).

Na Figura 4, vale salientar os dados inseridos na tabela MM no 'banco de dados Pesquisas'. Seguem a mesma ordem do que foi programado no momento de construção da tabela, porém, os dados são colocados entre parênteses e separados por vírgula além de cada informação a ser inserida estar entre apóstrofo.

Na tabela MM foram inseridos apenas dez dados resultantes do mapeamento, mas o usuário pode inserir quantos dados lhe forem necessários seguindo a mesma regra para todos os dados a serem inseridos. Vale lembrar que o ponto e vírgula deve sempre ser posto no último dado para que o computador entenda que o programa foi finalizado.

Para que o usuário possa visualizar todos os dados cadastrados na tabela devemos inserir o comando de visualizar os dados da tabela, na linguagem *Sql* é descrito por (*select \* from* MM;). Com esse comando o computador entende que o usuário deseja visualizar os dados da tabela MM cadastrados no banco de dados 'Pesquisas'. Na Figura 5, podemos visualizar os dados da Figura 4, em forma de tabela.

| MySQL Workbench                                              |                                                                                                    |                                                                                                    |                                                            |                    |                       |                                                 | $-x-$             |  |
|--------------------------------------------------------------|----------------------------------------------------------------------------------------------------|----------------------------------------------------------------------------------------------------|------------------------------------------------------------|--------------------|-----------------------|-------------------------------------------------|-------------------|--|
| Local instance wampmysqld64 $\times$                         |                                                                                                    |                                                                                                    |                                                            |                    |                       |                                                 |                   |  |
| Query Database Server<br>Edit<br>File<br><b>View</b>         |                                                                                                    | Tools<br>Scripting<br>Help                                                                                                    |                                                            |                    |                       |                                                 |                   |  |
| $5^{\circ}$<br>$E^{\rm a}$<br>$\ddot{\bm{\sigma}}$<br>199525 | $\overline{a}$                                                                                                    | ื้                                                                                                    |                                                            |                    |                       |                                                 | $\circ$ $\Box$    |  |
| <b>Navigator</b>                                             | Query 1                                                                                                    | SQL File $3^*$ $\times$                                                                                                    |                                                            |                    |                       |                                                 |                   |  |
| <b>SCHEMAS</b><br>$6 - 5$                                    | H                                                                                                    | $\sqrt{1}$<br>ு<br>E                                                                                                    | ⊙ ⊙ 図   Limit to 1000 rows →   ☆   ジ ⊙   1    7            |                    |                       |                                                 |                   |  |
| <b>Q</b> Filter objects                                      | 27                                                                                                    | ('Cálculo, Tecnologias e Modelagem Matemática: As discussões dos alunos', 'Jussara Araújo', '2002', 'Tese', 'Educação', 'www.mat.ufmg.br/ ^ |                                                            |                    |                       |                                                 |                   |  |
| $\blacktriangleright$ modelagem                              | ('Modelagem Matemática e Aplicações: Abordagens Para o Ensino de Funções', 'Beltrão e Igliori', '2010', 'Artigo', 'Educação', 'https://re<br>28<br>29 |                                                                                                    |                                                            |                    |                       |                                                 |                   |  |
| $\nabla$ pesquisas<br>$\triangledown$ $\overline{m}$ Tables  |                                                                                                    | select* from MM:<br>30 0                                                                                                    |                                                            |                    |                       |                                                 |                   |  |
| $\blacktriangleright$ $\blacksquare$ mm                      | 31                                                                                                    | m.                                                                                                    |                                                            |                    |                       |                                                 |                   |  |
| <b>Hall Views</b>                                            | <b>Result Grid</b>                                                                                                    | <b>El tel Fiter Rows:</b>                                                                                                    | Edit: 2 Bo Bo Export/Import: [2] [3] Wrap Cell Content: 14 |                    |                       |                                                 | п                 |  |
| Stored Procedures<br><b>Fill Functions</b>                   | id                                                                                                    | titulo                                                                                                    | autor<br>ano                                               | tipo               | subárea               | link                                            | 圛                 |  |
| $\blacktriangleright \blacksquare$ svs                       | и.                                                                                                    | Modelagem de conceitos e Processos Matemátic Natália Barroso                                                                                | 2013                                                       | Artigo             | Matemática Aplicada   | http://www.scielo.br/scielo.php?script=sci_artt | Result<br>Grid    |  |
|                                                              | $\overline{2}$                                                                                                    | Situações Reais e Computadores: os convidado Jussara Araújo                                                                                 | 2003                                                       | Artigo             | Educação              | http://www.furb.br/cremm/arquivos.php?secao     |                   |  |
|                                                              | 13                                                                                                    | Sólidos de revolução e o teorema de Pappus-Gu Eberson Trevisan                                                                              | 2017                                                       | Artigo             | Matemática Aplicada   | http://www.sbem.com.br/revista/index.php/em     | Ē                 |  |
|                                                              |                                                                                                    | Tarefas que Emergem em Atividades de Modela Karina Silva                                                                                    | 2017                                                       | Artigo             | Educação              | http://pgsskroton.com.br/seer/index.php/jieem   | Form<br>Editor    |  |
|                                                              | 5                                                                                                    | Introdução ao conceito de Integral de funções  Carlos Silva                                                                                 | 2013                                                       | <b>Tese</b>        | Matemática Aplicada   | https://tede2.pucsp.br/handle/handle/10960      |                   |  |
|                                                              | ĸ                                                                                                    | Modelagem matemática no processo ensino apr Catharina Spina                                                                                 | 2002                                                       | <b>Dissertação</b> | Educação              | https://alsafi.ead.unesp.br/handle/11449/91141  | é                 |  |
|                                                              | 7                                                                                                    | A Modelagem Matemática como estratégia de e Elaine Ferruzi                                                                                  | 2003                                                       | Dissertação        | Educação              | https://repositorio.ufsc.br/xmlui/handle/123456 | Field<br>Types    |  |
|                                                              | R                                                                                                    | Ensino de Cálculo: uma abordagem usando Mod Almeida, Fatori e Souza                                                                         | 2017                                                       | Artigo             | Educação              | http://www.revista.unisal.br/sj/index.php/123/  |                   |  |
|                                                              | l9.                                                                                                    | Cálculo, Tecnologias e Modelagem Matemática:  Jussara Araújo                                                                                | 2002                                                       | <b>Tese</b>        | Educação              | www.mat.ufmg.br/~jussara/tese/tese.pdf          | 堅                 |  |
|                                                              | 10                                                                                                    | Modelagem Matemática e Aplicações: Abordage Beltrão e Igliori                                                                               | 2010                                                       | Artigo             | Educação              | https://revistas.pucsp.br/index.php/emp/article | Query<br>Stats    |  |
|                                                              | <b>BULL</b><br>٠                                                                                                    | 夜晚                                                                                                    | <b>BUTTI</b><br><b>BUTTE</b>                               | <b>RULL!</b>       | RULL                  | RUUT                                            |                   |  |
|                                                              |                                                                                                    |                                                                                                    |                                                            |                    |                       |                                                 | hn                |  |
|                                                              |                                                                                                    |                                                                                                    |                                                            |                    |                       |                                                 | Execution<br>Plan |  |
| Management Schemas                                           | MM 1 $\times$                                                                                                    |                                                                                                    |                                                            |                    |                       |                                                 | Apply<br>Revert   |  |
| <b>Information</b>                                           |                                                                                                    |                                                                                                    |                                                            |                    |                       |                                                 |                   |  |
| Output<br>No object selected                                 |                                                                                                    |                                                                                                    |                                                            |                    |                       |                                                 |                   |  |
| Action Output<br><b>Action</b><br>Message<br>Time            |                                                                                                    |                                                                                                    |                                                            |                    | Duration / Fetch      |                                                 |                   |  |
|                                                              | 1 18:32:25 select*from MM LIMIT 0, 1000<br>10 row(s) returned<br>◓                                                                                    |                                                                                                    |                                                            |                    | 0.016 sec / 0.000 sec |                                                 |                   |  |
|                                                              |                                                                                                    |                                                                                                    |                                                            |                    |                       |                                                 |                   |  |
|                                                              |                                                                                                    |                                                                                                    |                                                            |                    |                       |                                                 |                   |  |
| Object Info Seccion                                          |                                                                                                    |                                                                                                    |                                                            |                    |                       |                                                 |                   |  |

Figura 5 - Visualização dos trabalhos cadastrados na Tabela MM

Fonte: Autores (2019)

Os dados inseridos na tabela MM podem ser alterados, apagados, copiados para outra tabela, caso o usuário necessite. Na opção *Filter Rows* (que pode ser observado na Figura 5), o usuário pode pesquisar os dados cadastrados por uma palavra, ou ano, ou descrição. É possível também adicionar novos dados e editá-los por meio dessa ferramenta.

### **Considerações Finais**

Este artigo é um recorte de uma dissertação em andamento, a qual pretende mapear, analisar e armazenar em um banco de dados pesquisas sobre Modelagem Matemática (MM) e Cálculo Diferencial e Integral (CDI). Para este artigo, objetivamos mostrar o desenvolvimento de um banco de dados para o armazenamento de pesquisas que abordem MM no ensino do CDI. Para tanto, foi elaborada uma espécie de manual de como construir um banco de dados, uma tabela de armazenamento e realizar o cadastro desses dados.

O usuário na criação de um banco de dados pode inserir uma quantidade finita de dados, adicionar novas características nas tabelas criadas, adicionar novas tabelas, criar uma nova base, relacionar uma quantidade finita de tabelas criadas e adicionar uma interface gráfica para o usuário final. A linguagem *Sql* tem uma vasta quantidade de comandos, tornando assim muito difícil aos usuários conhecer todas as funcionalidades dessa linguagem.

Neste desenvolvimento do "banco de dados Pesquisas", podemos visualizar que a base dados é a forma mais segura e rápida para procurar e armazenar os dados cadastrados (DATE, 2000), conforme visto na Figura 5. Por meio de uma palavra, o usuário pode encontrar um dado que está inserido entre uma quantidade finita.

No cadastro dos dados, foi necessária a realização de um mapeamento, segundo Biembengut (2008). O mapeamento é a busca em uma vasta fonte de pesquisa a fim de encontrar diversos trabalhos que abordem sobre um tema em comum. Neste caso, o mapeamento realizado foi sobre a MM e o ensino do CDI.

Como perspectiva de continuidade temos a intenção de mapear outras pesquisas sobre as temáticas estudadas, analisá-las e posteriormente armazená-las. O desenvolvimento de um banco de dados foi pensado inicialmente, na perspectiva de organizar essas pesquisas em uma única base de dados, e em seguida disponibilizá-las na rede, a fim de que outros pesquisadores, que tenham interesse nesta temática, obtenham acesso a essas informações mais facilmente.

## **Referências**

BASSANEZI, R. C. **Ensino e aprendizagem com Modelagem Matemática – uma nova estratégia.** São Paulo: Contexto, 2004.

BIEMBENGUT, Maria Salett. **Mapeamento na Pesquisa Educacional.** Rio de Janeiro: Ciência Moderna, 2008.

BLUM, W.; NISS, M. Applied mathematical problem solving, modeling, applications, and links to other subjects – state, trends and issues in mathematics instruction. **Educational Studies in Mathematics**, Dordrecht, v. 22, n. 1, p. 37-68, 1991.

DATE, C. J. **Introdução a Sistemas de banco de dados.** Tradução da 7° edição americana, São Paulo: Campus, 2000.

GUIMARÃES, C. **Fundamentos de Bancos de Dados**: Modelagem, Projeto e Linguagem SQL. Campinas, SP: Editora UNICAMP, 2003.

PICHILIANI, M. C. **Conversando sobre banco de dados.** Coletânea de artigos sobre banco de dados: iMasters. 2011.